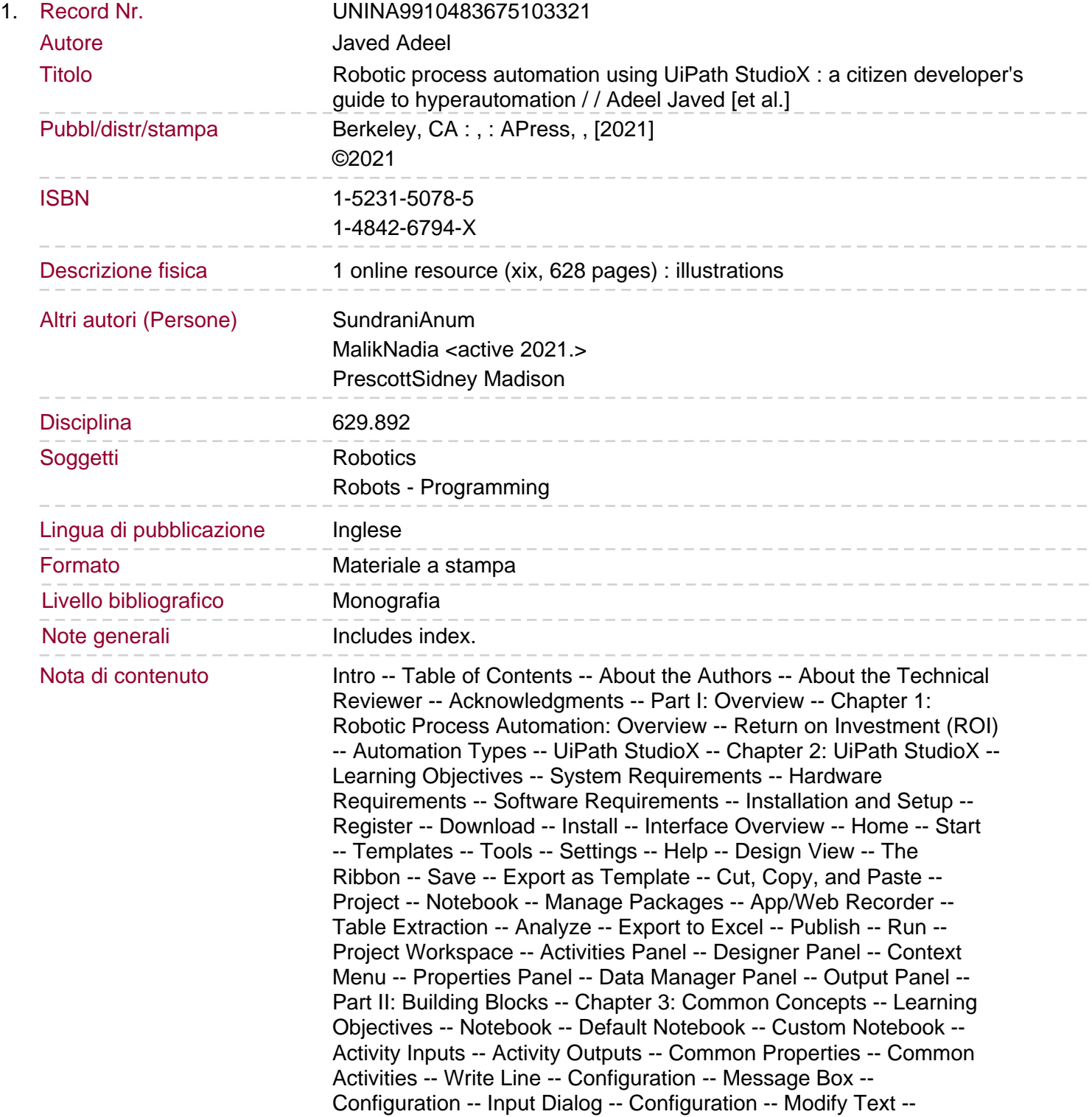

Configuration -- Text to Left/Right -- Configuration -- Delay -- Configuration -- If -- Configuration -- Switch -- Configuration -- Repeat Number Of Times -- Configuration -- Skip Current -- Configuration -- Exit Loop -- Configuration -- Get Username/Password -- Configuration -- Get Orchestrator Asset -- Configuration -- Save For Later -- Configuration -- Wait for Download -- Configuration -- Group -- Configuration -- Chapter 4: UI Automation -- Learning Objectives -- Sample Overview -- Activities Reference -- Use Application/Browser -- Configuration -- Go To URL -- Configuration -- Navigate Browser -- Configuration -- Highlight -- Configuration -- Take Screenshot -- Configuration. Check App State -- Configuration -- Click -- Configuration -- Type Into -- Configuration -- Select Item -- Configuration -- Check/Uncheck -- Configuration -- Get Text -- Configuration -- Get Attribute -- Configuration -- Extract Table Data -- Configuration -- Hover -- Configuration -- Keyboard Shortcuts -- Configuration -- Get Active Window -- Configuration -- Maximize Window -- Configuration -- Minimize Window -- Configuration -- Hide Window -- Configuration -- Restore Window -- Configuration -- Move Window -- Configuration -- App/Web Recorder -- Chapter 5: Mail Automation -- Learning Objectives -- Sample Overview -- Desktop Outlook Setup -- File System Structure -- Activities Reference -- Use Desktop Outlook App -- Configuration -- Use Outlook 365 -- Configuration -- Use Gmail -- Configuration -- For Each Email -- Configuration -- Mark Email As Read/Unread -- Configuration -- Forward Email -- Configuration -- Save Email Attachments -- Configuration -- Save Email -- Configuration -- Send Email -- Configuration -- Send Calendar Invite -- Configuration -- Move Email -- Configuration -- Reply to Email -- Configuration -- Archive Email -- Configuration -- Delete Email -- Configuration -- Chapter 6: Word Automation -- Learning Objectives -- Sample Overview -- Word Setup -- Bookmarks -- Alt Text -- File System Structure -- Activities Reference -- Use Word File -- Configuration -- Save Document As -- Configuration -- Read Text -- Configuration -- Set Bookmark Content -- Configuration -- Replace Text in Document -- Configuration -- Append Text -- Configuration -- Insert Data Table in Document -- Configuration -- Replace Picture -- Configuration -- Add Picture -- Configuration -- Save Document as PDF -- Configuration -- Chapter 7: Excel Automation -- Learning Objectives -- Sample Overview -- Activities Reference -- Use Excel File -- Configuration. Insert Sheet -- Configuration -- Rename Sheet -- Configuration -- Duplicate Sheet -- Configuration -- Delete Sheet -- Configuration -- For Each Excel Sheet -- Configuration -- Insert Column -- Configuration -- Text To Columns -- Configuration -- Delete Column -- Configuration -- Insert Rows -- Configuration -- Delete Rows -- Configuration -- Find First/Last Data Row -- Configuration -- For Each Excel Row -- Configuration -- Write Cell -- Configuration -- Create Pivot Table -- Configuration -- Format as Table -- Configuration -- Change Pivot Data Source -- Configuration -- Refresh Pivot Table -- Configuration -- Append Range -- Configuration -- Copy Range -- Configuration -- Clear Sheet/Range/Table -- Configuration -- Sort Range -- Configuration -- Auto Fill -- Configuration -- Fill Range -- Configuration -- Write Range -- Configuration -- Read Cell Formula -- Configuration -- Read Cell Value -- Configuration -- Format Cells -- Configuration -- Export to CSV -- Configuration -- Save Excel File -- Configuration -- Save Excel File As -- Configuration -- Save Excel File As PDF -- Configuration -- VLookup -- Configuration -- Filter -- Configuration -- Run Spreadsheet Macro -- Configuration -- Chapter

8: CSV Automation -- Learning Objectives -- Sample Overview -- Activities Reference -- Write CSV -- Configuration -- Append To CSV -- Configuration -- Read CSV -- Configuration -- Chapter 9: File Automation -- Learning Objectives -- Sample Overview -- Activities Reference -- Get Folder Info -- Configuration -- Folder Exists -- Configuration -- Create Folder -- Configuration -- Delete Folder -- Configuration -- Copy Folder -- Configuration -- Move Folder -- Configuration -- For Each File In Folder -- Configuration -- Compress/Zip Files -- Configuration -- Extract/Unzip Files -- Configuration -- Get File Info -- Configuration -- File Exists -- Configuration. Create File -- Configuration -- Delete File -- Configuration -- Copy File -- Configuration -- Move File -- Configuration -- Write Text File -- Configuration -- Append Line -- Configuration -- Read Text File -- Configuration -- Chapter 10: Presentation Automation -- Learning Objectives -- Sample Overview -- File System Structure -- Activities Reference -- Use PowerPoint Presentation -- Configuration -- Copy Paste Slide -- Configuration -- Delete Slide -- Configuration -- Add New Slide -- Configuration -- Replace Text in Presentation -- Configuration -- Add Text to Slide -- Configuration -- Add Data Table to Slide -- Configuration -- Add Image/Video to Slide -- Configuration -- Add File to Slide -- Configuration -- Run Presentation Macro -- Configuration -- Save PowerPoint File As -- Configuration -- Save Presentation as PDF -- Configuration -- Part III: Prototypes -- Chapter 11: Product Data Entry Automation -- Learning Objectives -- Manual Task Overview -- Solution Design -- Initialize -- Process Emails -- Enter Data -- Send Confirmation -- Implementation -- Step 1: Setup -- App -- Templates -- Daily Processing -- Samples -- Step 2: Create Project -- Step 3: Setup Project Notebook -- Step 4: Check Folder Structure Exists -- Step 5: Create New Folders -- Step 6: Process Emails -- Step 7: Save Email Details for Confirmation -- Step 8: Launch Inventory Management App -- Step 9: Fetch All Downloaded Files -- Step 10: Insert Processing Status Column -- Step 11: Enter Data &amp -- Update Status For Each Row -- Step 12: Move File to Processed Folder -- Step 13: Send Confirmation Emails -- Test -- Chapter 12: Invoice Generation Automation -- Learning Objectives -- Manual Process Overview -- Solution Design -- Implementation -- Step 1: Setup -- App -- Templates -- Daily Processing -- Step 2: Create Project -- Step 3: Set Up Project Notebook. Step 4: Initialize -- Step 5: Generate Invoices -- Step 6: Extract &amp -- Process All Orders -- Step 7: Filter Orders w/ Pending Invoices -- Step 8: Extract Orders Table Data -- Step 9: Process All Orders -- Step 10: Generate Invoice Number -- Step 11: Create Order Details Excel Copy -- Step 12: Create Invoice Template Copy -- Step 13: Extract Order Details & amp -- Generate Invoice -- Step 14: Extract Order Details Table Data -- Step 15: Generate Invoice for Current Order -- Step 16: Mark Purchase Order as Processed -- Step 17: Delete Temporary Order Details Excel -- Test -- Index.